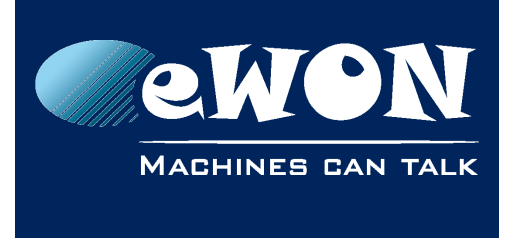

**Knowledge Base** KB-0123-00 / Rev. 1.0

# **Change the GSM bands between EU and US**

The Wavecom GSM modem (Q2686 and Q2687) are Quad Band GSM, but these four bands are not availables at the same time.

At production time, these modem are configured to operate in Europe with the frequencies 900 MHz and 1800 MHz.

To configure these modems to operate in USA (850-1900 MHz), you need to put the following parameter in the comcfg.txt file and reboot the eWON:

*GsmBand:5*

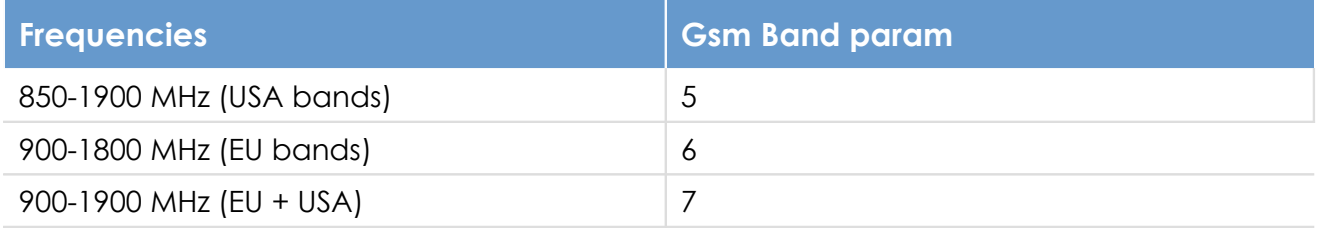

## **Revision**

## **Revision History**

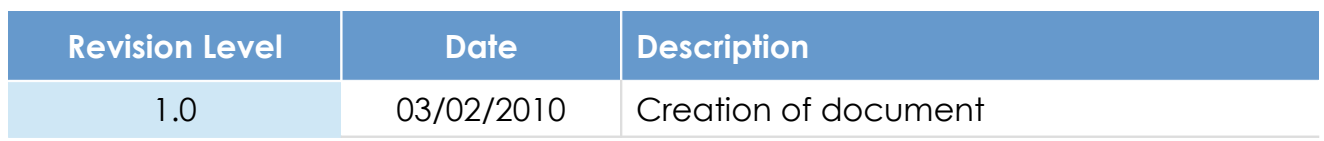

### **Document build number: 4**

#### **Note concerning the warranty and the rights of ownership**:

The information contained in this document is subject to modification without notice. Check http://wiki.ewon.biz for the latest documents releases.

The vendor and the authors of this manual are not liable for the errors it may contain, nor for their eventual consequences.

No liability or warranty, explicit or implicit, is made concerning the quality, the accuracy and the correctness of the information contained in this document. In no case the manufacturer's responsibility could be called for direct, indirect, accidental or other damage occurring from any defect of the product of errors coming from this document.

The product names are mentioned in this manual for information purposes only. The trade marks and the product names or marks contained in this document are the property of their respective owners.

This document contains materials protected by the International Copyright Laws. All reproduction rights are reserved. No part of this handbook can be reproduced, transmitted or copied in any way without written consent from the manufacturer and/or the authors of this handbook.

eWON sa, Member of ACT'L Group